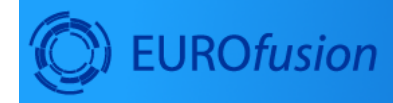

#### **Code Development** for integrated modelling

# **UalGetCpoBundle Workflow**

December 17, 2020

### **Contents**

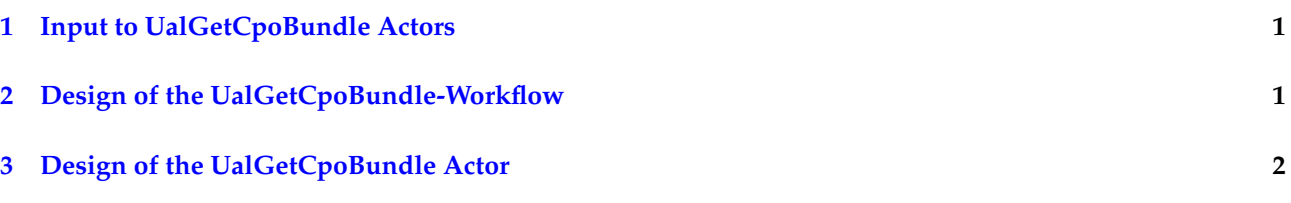

**Contact:** Thomas Johnson, tjohn@kth.se .

Modelling real plasmas requires input from both the relevant experimental database and information about the machine hardware and settings. The purpose of the UalGetCpoBundle is to provide a workflow that reads both input CPOs related to the plasma state and the once that are related to the hardware. The workflow then bundles these CPOs into the CPOS-branch of the [EU-ITM bundle](https://www.efda-itm.eu/ITM/html/itm_conventions.html#itm_conventions_plasma_bundle) <sup>[1](#page-0-2)</sup>. The target applications of this workflow is as an initialisation actor in workflows like the HCD workflow and the ETS.

The actor is still under development and need to be tested. So far only the wall, the nbi and the antennas CPOs are read from the machine description database, but more CPOs will be added (e.g. pfsystems and ironmodel). Note that the UalGetCpoBundle does not fill in the discharge related hardware settings. These have to be set externally with actors like the addECant, addICant and nbifiller.

## <span id="page-0-0"></span>**1 Input to UalGetCpoBundle Actors**

The UalGetCpoBundle actor has a number of input ports, through which all input to the actor are passed. The list of input ports reads:

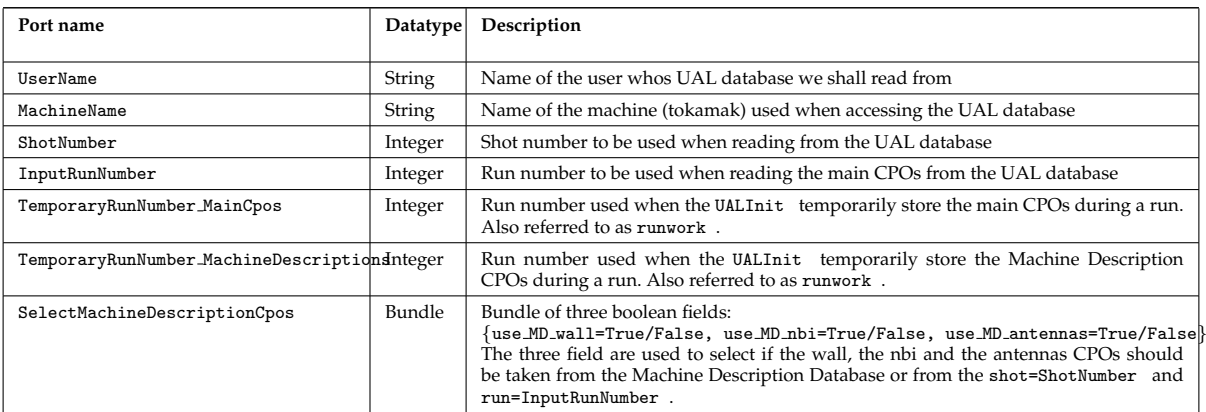

## <span id="page-0-1"></span>**2 Design of the UalGetCpoBundle-Workflow**

The UalGetCpoBundle-Workflow has been developed purely for the testing and development of the UalGetCpoBundle actor. This workflow (1) provides an interface for prescribing the input to be used by the UalGetCpoBundle actor and (2) it prints the output from the same actor.

To fill the input data double click on the composite actor at the top-level of the workflow. A box will then

<span id="page-0-2"></span><sup>1</sup>[https://www.efda-itm.eu/ITM/html/itm\\_conventions.html#itm\\_conventions\\_plasma\\_bundle](https://www.efda-itm.eu/ITM/html/itm_conventions.html#itm_conventions_plasma_bundle)

pop up where you can fill in each of the input parameters described above, as illustrated in figure 1. These parameters are then fed into the actor as illustrated in figure 2.

#### This is a test workflow for the composite actor: -- UalGetCpoBundle--

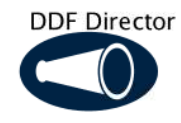

To adjust the input, double click on the actor below.

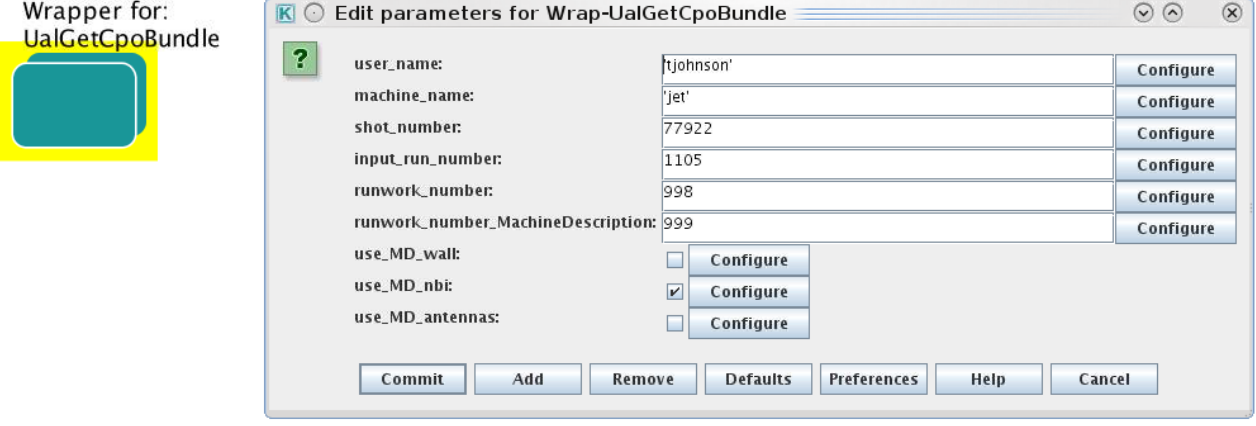

Figure 1. The top level of the UalGetCpoBundle-Workflow provides an interface for describing the input to the UalGetCpoBundle actor.

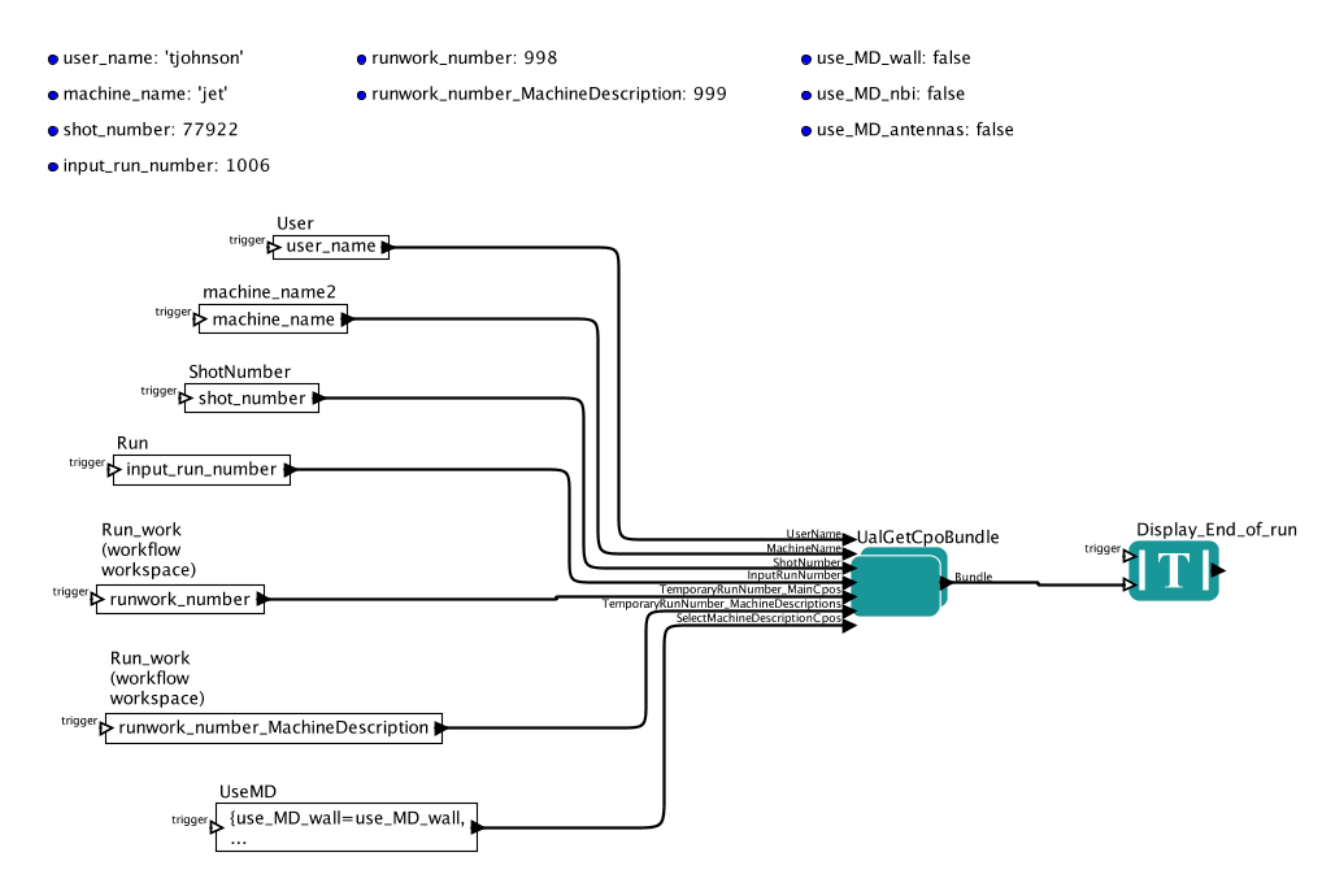

**Figure 2.** Calling the UalGetCpoBundle actor in the UalGetCpoBundle-Workflow .

## <span id="page-1-0"></span>**3 Design of the UalGetCpoBundle Actor**

The UalGetCpoBundle actor, outlined in the figure 3 below, consists of four composite actors and some logic to connect these.

- The first of these actors is Validate\_Input (see figure 4), which checks the three input run numbers to make sure they are all different.
- The second actor reads all the main CPOs from the input run number InputRunNumber and is called UAL read main CPOs (see figure 5).

After the third actor there is a switch to determine which Machine Description data is requested and if we need any of the machine description CPO. If we do not, the output from UAL read main CPOs will be sent to the output of the UalGetCpoBundle actor, othervise the third actor UAL read machine description CPOs is called.

- This third actor (see figure 6 and 7) first idenfities the relevant triplet of UserId/Shot/Run to be used when reading data from the machine description database. This proceedure uses an xml-document from the md and dm -repository that related e.g. JET shot 77922 with a certain set UserId/Shot/Run . Once this triplet is know the UALInit is called and its output is finally bundled.
- The forth and final composite actor is Insert Machine Descriptions to CPO bundle , which merges the Machine Description CPOs according to the specifications in the input port SelectMachineDescriptionCpos

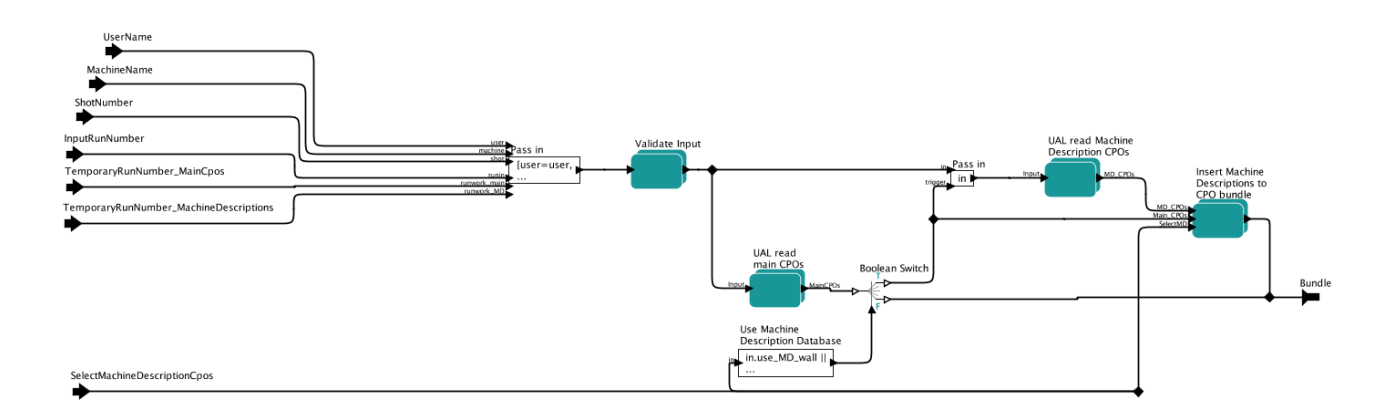

Figure 3. Outline of the UalGetCpoBundle actor.

.

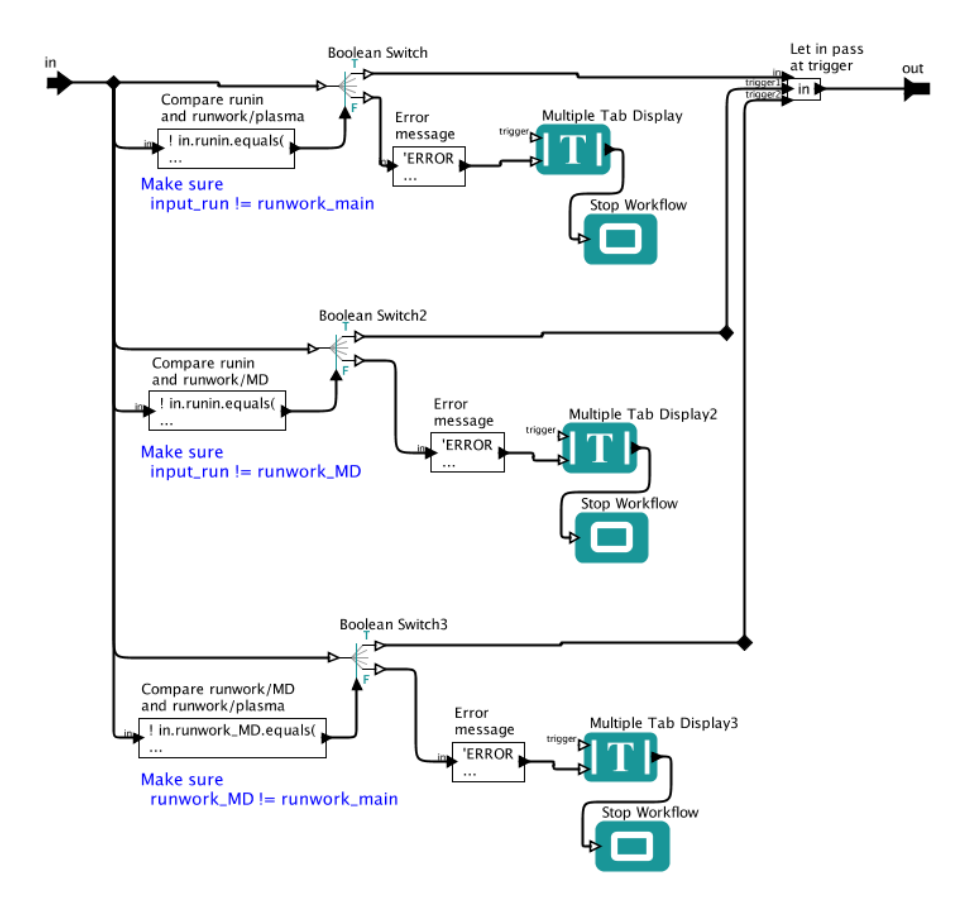

Figure 4. The Validate\_Input composite actor, part of UalGetCpoBundle.

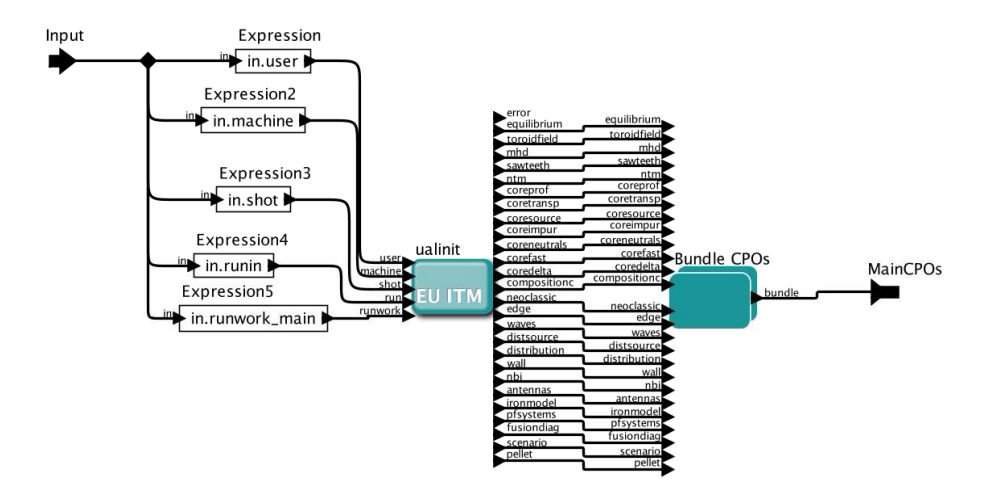

Figure 5. The UAL\_read\_main\_CPOs composite actor, part of UalGetCpoBundle .

.

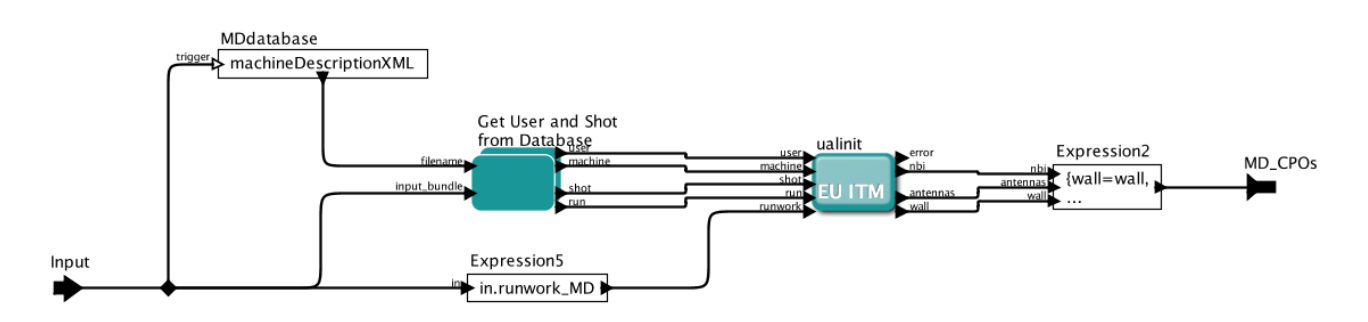

· machineDescriptionXML: '/pfs/home/tjohnson/public/codes/machineDescriptionDataba...

Figure 6. The UAL read machine description CPOs composite actor, part of UalGetCpoBundle.

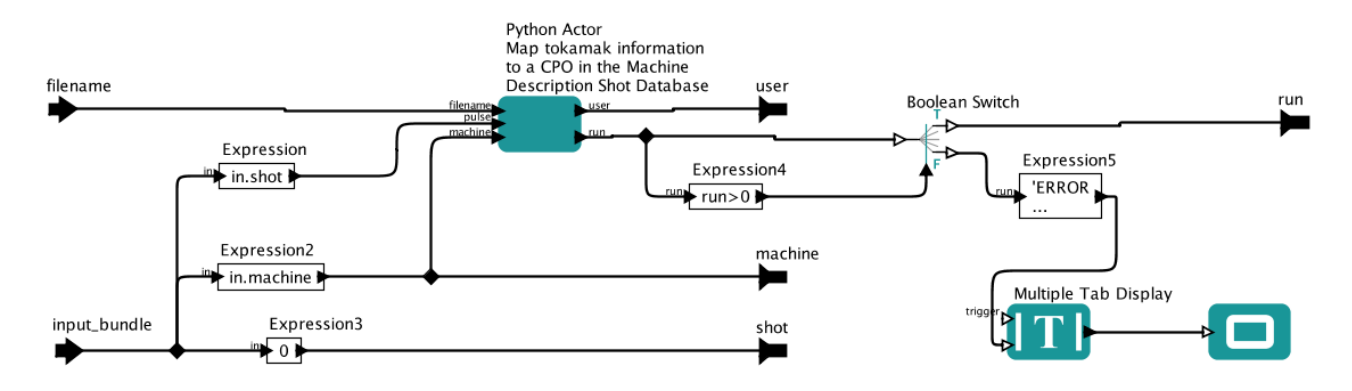

Figure 7. The Get\_User\_and\_Shot\_from\_Database composite actor, part of UalGetCpoBundle/UAL\_read\_machine\_descript